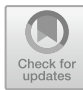

# **Animal Recognition Application Using Mobile-Based Augmented Reality at TK Gmim Solafide Uner**

Yunita F. Poluakan, Kristofel Santa, Sondy C. Kumajas, \*Vivi P Rantung

*Informatics Department, Universitas Negeri Manado, Manado, Indonesia \*Email: vivirantung@unima.ac.id*

## **ABST[RACT](mailto:vivirantung@unima.ac.id)**

The application for Getting to Know Animals is a learning support application on the theme of animals for early childhood. This application uses augmented reality technology which displays a real environment combined with three-dimensional or two-dimensional virtual objects that are displayed in real time. The aim of this research is to build an Animal Recognition Application Using Mobile-Based Augmented Reality at GMIM Solafide Uner Kindergarten. This animal recognition application uses the MDLC (Multimedia Development Life Cycle) method. The results of this study are animal recognition applications with 3D objects, using mobile-based Augmented Reality technology on the Android operating system, where applications can display 3D animal objects, along with audio explanations. 3D objects can be zoomed in, zoomed out, rotated and dragged, there are material features and game features. Applications to get to know animals can help teachers in the learning process on animal themes for early childhood, can make it easier to introduce animals that are hard to find in the surrounding environment, and can help in creating interesting learning.

**Keywords:** *Augmented Reality, Application., 3D, Animal, Kindergarten, MDLC.*

## **1. INTRODUCTION**

Kindergarten  $(TK)$  is a formal education for early childhood aged six years or less than six years [1-3]. GMIM Solafide Uner Kindergarten is a private school with a kindergarten level located in Uner village, Kawangkoan sub-district, Minahasa Regency, North Sulawesi. North Sulawesi. Learning at GMIM Solafide Uner Kindergarten, especially in material about animals, still uses conventional methods in the form of books and other two-dimensional media but the school occasionally makes direct introductions by visiting the cattle market / blante or introducing animals that are often found in the surrounding environment but since the covid-19 pandemic there have been no more activities to visit the cattle market/blante. Schools also have difficulty in directly recognizing animals that are difficult to find in the surrounding environment.

Augmented Reality is a technology that displays a display of the real world environment combined with three-dimensional or two-dimensional virtual objects displayed in real time [4]. The use of technology in education is becoming more widespread, making a major contribution to the student learning experience.

One of the latest innovations that is attracting attention is the application of mobile-based Augmented Reality (AR) in the learning process. At Gmim Solafide Uner Kindergarten, children's education is enriched by the use of this technology through an AR-based animal recognition application [5-6].

In this digital era, continued learning requires adaptation to technological developments. This app not only provides an interactive and engaging learning experience, but also allows children to explore the animal world in more depth. By combining reality and virtual elements, children can experience more lively and memorable learning [7-9].

The introduction of animals through AR at Gmim Solafide Uner Kindergarten has had a positive impact on students' understanding of various types of living creatures. This application is designed to introduce animals directly through mobile devices, providing reallife experiences that are difficult to achieve through conventional learning methods [10-11].

With the development of technology in the field of education as a medium or learning support [12]. So this can be utilized to build animal recognition applications using mobile-based Augmented Reality in an effort to

© The Author(s) 2024

create interesting learning, facilitate in introducing animals that are difficult to find in the surrounding environment and to improve the quality of learning [13-15].

## **2. RESEARCH METHODS**

- *2.1. Data collection techniques*
- 2.1.1Observation: Studying and observing directly at the research location, namely at GMIM Solafide Uner Kindergarten.
- 2.1.2 Interview: Conducting questions and answers to teachers at GMIM Solafide Uner Kindergarten related to the application that will be made Title and Author,
- 2.1.3Literature Study: Collecting theories from previous research sources such as books, journals or articles and other information from the internet that can help in the research to be carried out.
- *2.2. System Development Method*

The system development method used is the Multimedia Development Life Cycle (MDLC) method. MDLC is a method that can be used for the design and development of multimedia applications where the application is a combination of sound media, video, animation, images, text and so on. [12]

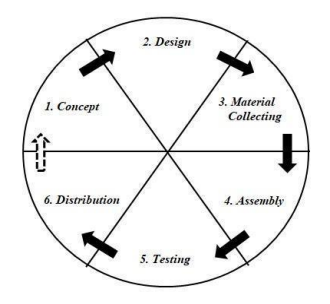

**Figure 1.** Life Cycle of Method Development

- 2.2.1 Concept: Determining the purpose, who uses it, and the needs of the system to be created.
- 2.2.2 Design: Describe the appearance of the application to be made in detail.
- 2.2.3 Material Collecting: This stage collects or makes the materials needed in the application.
- 2.2.4 Assembly: Is the stage of coding or making applications.
- 2.2.5 Testing: The stage of testing the system to see if the application functions as expected.
- 2.2.6 Distribution: Distribute/distribute the application

# **3. RESULTS AND DISCUSSION**

# *3.1. Concept*

This stage determines the purpose of the application to be created, and who uses it, as well as the needs of the system to be created.

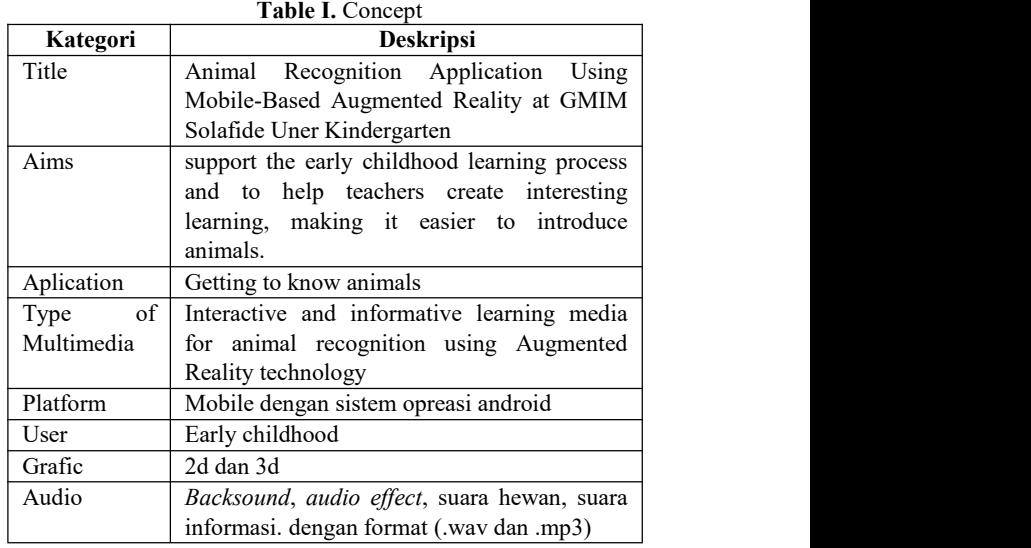

# *3.2. Design*

This stage is the stage of designing the appearance of the scene using wireframes, mockups and storyboards, as well as determining the links of each scene using a hierarchical menu and creating an application flowchart.

There are eight wireframe design and mockup that designed. There are Home Page Wireframe, Select subtheme page, Wireframe of Sub Theme Page, Material Page Wireframe, AR Camera Feature Wireframe, Games Feature Wireframe, Help and Information Page Wireframe and Application Exit Page Wireframe.

3.2.1. Wireframe, here's a wireframe view of the application:

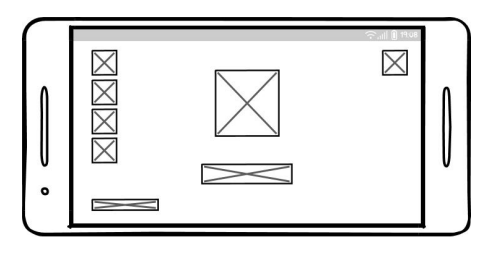

**Figure 2.** Homepage Wireframe

3.2.2. Mockup, here's a mockup view of the application

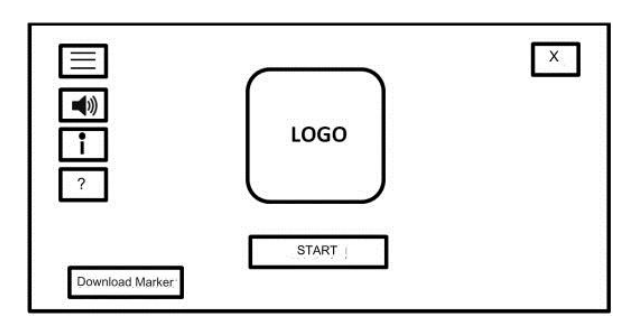

#### **Figure 3.** Main Page Mockup

#### **Figure 7.** Hierarchy Menu

After that, all mockup must have a storyboard that explaining compomnet details. Some example are shown below

3.2.3. Storyboard, here is the application storyboard

Select Sub Theme Page  $\overline{E}$ **FLECT SUR THEME** ach buttor **Text** Buttor Back button, land Beast button, Beast buttor forest, water animal button, flying animal Button and

**Figure 4.** Storyboard of Select Sub Theme Page

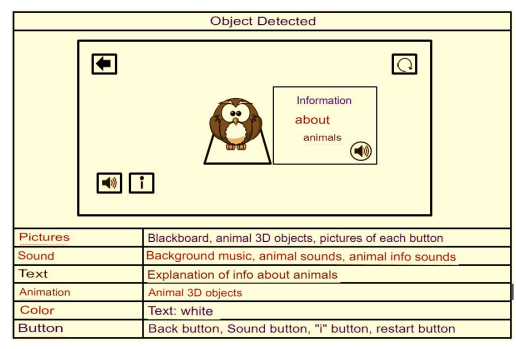

**Figure 5.** AR Camera Feature Storyboard

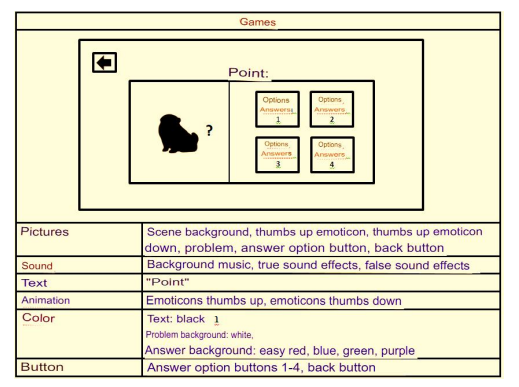

**Figure 6.** Games Feature Storyboard

3.2.4. Hierarchy Menu

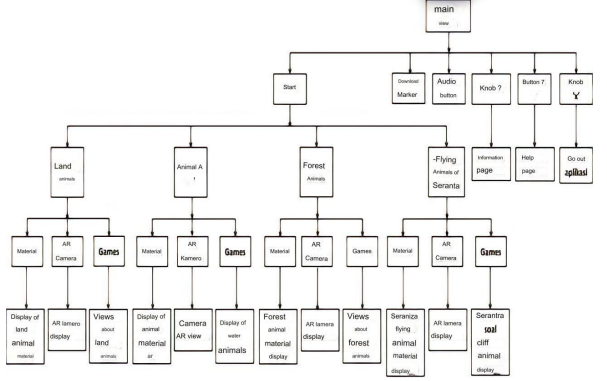

*5) Flowchart*

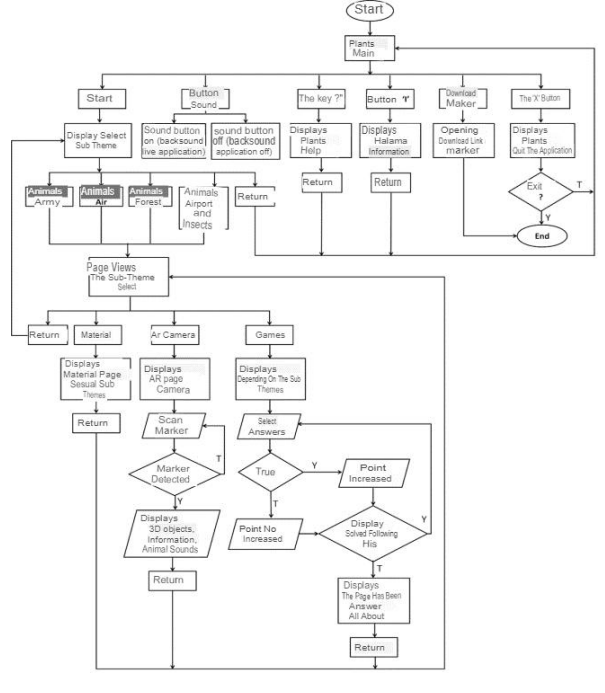

**Figure 8.** Flowchart

## *3.3. Material Collecting*

In collecting the materials needed to build this application, some of the materials are taken on the internet, and for making interface and marker materials made using the Adobe Photoshop application, the blender application is used to convert 3D objects that have been downloaded on the internet to .fbx or .obj format, and for making or compiling this AR application, made using unity software.

## *3.4. Assembly*

This stage is the stage of making applications based on the materials collected at the material collection stage and made into an application based on the design process.

In making this application using Unity software with the  $C#$  programming language. Here is the process of making an application to recognize animals.

The following is a display of the final results of the application to recognize animals.

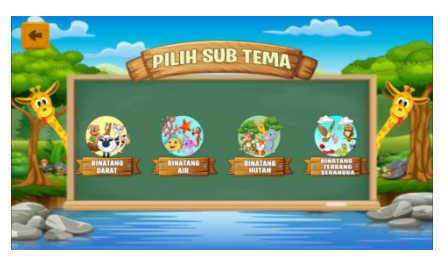

**Figure 9.** Display of select sub-theme page

The select sub-theme page has 5 buttons: back button, land animal button, water animal button, forest animal button, branch animal button and insect button.

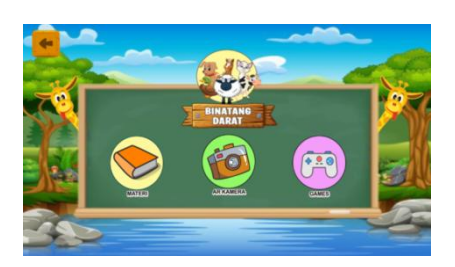

**Figure 10.** Sub-theme page display

The sub-theme page has 4 buttons, namely the Material button, AR Camera button, Games button, back button The material page has an explanation and marker of the

selected sub theme, there is an audio explanation of the material. There are 4 buttons, namely the back button, sound button, '<' button and '>' button.

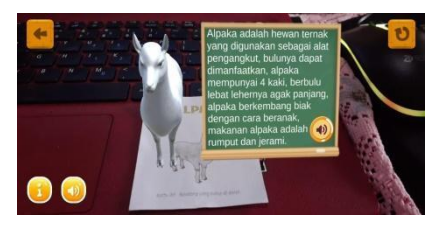

**Figure 11.** AR Camera Display

AR Camera if detected there is a 3D object as well as the sound of the animal name, and there is an 'i' button, information board about the animal, sound button.

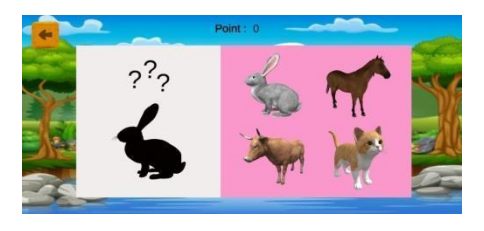

**Figure 12.** Games View

The Games page has questions in the form of pictures with black patterns that must be matched with the existing choices, there are 4 answer choice buttons that contain pictures of animals.

At this testing stage the application that has been built or made will be tested to see if the application functions as expected. The testing method used to test this application is the black box testing method. For testing the functionality of this application was tested by the Developer, 1 Media Expert, 2 teachers and 10 5 year-old kindergarten students. From the test results, each function in the application runs according to the expected / desired results.

Testing of animal recognition applications is also carried out on several devices or smartphones, the following table of device testing.

**Tabel 2.** Device Testing

| <b>Device</b>                                                                                                    | <b>Results</b>                                                                                                    |
|----------------------------------------------------------------------------------------------------|----------------------------------------------------------------------------------------------------|
| Samsung A20<br>OS: Android 11<br>$Size: 6.4$ inches<br>Resolution: $720x1560$<br>Pixels, 19.5:9 ration<br>Camera: 13 MP           | on this device, every function or<br>feature in the application can run<br>smoothly according to design, and<br>the application display adjusts to the<br>resolution of this device. |
| Xiaomi Redmi Note 5<br>OS: Android 9<br>$Size : 6$ inches<br>Resolution:<br>1080x2160 Pixels,<br>18:9 ration<br>Camera: 13 MP     | on this device, every function or<br>feature in the application can run<br>smoothly according to design, and<br>the application display adjusts to the<br>resolution of this device. |
| Xiaomi redmi 9C<br>OS: Android 10<br>Size: $6,53$ inches<br>Resolution:<br>720x1600, 20:9 ration<br>Camera: 13 MP                 | on this device, every function or<br>feature in the application can run<br>smoothly according to design, and<br>the application display adjusts to the<br>resolution of this device. |
| Asus Zonefone 3 laser<br>OS: android 7<br>$Size : 5.5$ inches<br>Resolution:<br>1080x1920 pixel, 16:9<br>ration<br>Camera : 13 MP | on this device, every function or<br>feature in the application can run<br>smoothly according to design, and<br>the application display adjusts to the<br>resolution of this device. |

The conclusion of this test is that the application on the tested smartphone can run smoothly according to the features, and the application display adjusts to the resolution of each smartphone.

# *3.6. Distribution*

The application that has been tested is then built in .apk format so that it can be run on a smartphone device. The application is distributed using Google Drive by sharing the application file link.

The following are details of the animal recognition application.

Application Name: Knowing Animals

Application Format : .apk

Application Size : 140.03 Mb

# **4. CONCLUSION**

From the research that has been done, researchers [8] have succeeded in building an application to recognize animals with 3D objects, using mobile-based Augmented Reality (AR) technology, where this application can run on the Android operating system.<br>The system development method used in this [9] The system development method used in this application is the Multimedia Development Life Cycle  $P$ enge (MDLC) method with the following stages: concept, design, material collecting, assembly, testing, and distribution. Where the application is able to detect<br>markers and can display 3D enimel chiests, and there is markers and can display 3D animal objects, and there is an audio explanation of each object. 3D objects can be zoomed in, zoomed out, rotated and dragged, there are material features in the form of text and audio and game features.

With this learning media can help teachers in the learning process on the theme of animals for early mobile interpretational childhood can facilitate in introducing animals that are childhood, can facilitate in introducing animals that are difficult to find in the surrounding environment, and can help in creating interesting learning.

### **REFERENCES**

- [1] D. F. Afandi, Aplikasi Pengenalan Binatang Dengan Augmented Reality (Studi Kasus: Raudlotul Athfal Muslimat NU Kemasan), Teknik Informatika Universitas Teknologi Yogyakarta, 2019.
- [2] A. P. Kurniawan, F. Susanti, and M. H. Febriansyah, Aplikasi Macam-Macam Hewan Serta Jenis Makanannya, e-Proceeding of Applied Science, 2021, pp. 3384-3396.
- [3] I. G. M. Ariantara, I. Arwani and W. H. N. Putra, Penerapan REST API dalam Pengembangan Aplikasi Pemesanan Rental, Jurnal Pengembangan Teknologi Informasi dan Ilmu Komputer, 2020, pp. 2569-2576.
- [4] R. Adjis, V. Rantung, S. Kumajas, and G. Rorimpandey, Aplikasi Augmented Reality ACM, 1984, Penuntun Shalat Untuk Anak Usia Dini, Journal of Informatics Engineering, 2021, pp. 9-15.
- [5] V. R. Palilingan, Aplikasi Augmented Reality Edukasi Wild Animals Berbasis Mobile Untuk Anak Taman Kanak-kanak, 1st ed., Ikhdar Domu, Ed. Tondano, Indonesia: Unima Press, 2022.
- [6] A. S. Sukamto, I. Oktaviani and Tursina, Penerapan Augmented Reality pada Sistem Operasi Android untuk Pengenalan Hewan Mamalia, Jurnal Sistem dan Teknologi Informasi, 2019, pp. 76-80.
- [7] Mustika, Rancang Bangun Aplikasi Sumsel Museum Berbasis Mobile Menggunakan Metode Pengembangan Multimedia Development Life Cycle (MDLC), Jurnal Mikrotik, 2018, pp. 1-14.
- J. Smith, Aplikasi Mobile untuk Pendidikan Anak Usia Dini: Studi Kasus di TK GMIM Solafide Uner, Jurnal Pendidikan Anak Usia Dini,10(2), 2020, pp. 123-140.
- A. Brown and B. Jones, Pengembangan Aplikasi Pengenalan Hewan Berbasis Mobile untuk Anak- Prasekolah, Konferensi Teknologi Pendidikan, 2019, pp. 25-30.
- M. Johnson and L. White, Pemanfaatan Teknologi Mobile dalam Pembelajaran di TK: Kasus Studi di GMIM Solafide Uner, Jurnal Teknologi Pendidikan, 5(1), 2018, pp. 45-60.
- [11] R. Davis and S. Wilson, Pengembangan Aplikasi Mobile Interaktif untuk Mengenalkan Hewan pada Pra-sekolah, Jurnal Inovasi Pendidikan Anak Usia Dini, 3(2), 2017, pp. 78-92.
- [12] C. Lee and H. Kim, Penggunaan Aplikasi Mobile dalam Pembelajaran Hewan: Pendekatan Interaktif untuk TK, International Journal of Early Childhood Education, 2(1), 2016, pp. 34-49.
- [13] L. Gonzalez and A. Perez, Pengembangan Aplikasi Mobile Edukatif tentang Fauna Lokal untuk Anak- Anak Usia Dini, Jurnal Pendidikan Digital, 8(3), 2015, pp. 210-225.
- [14] E. Williams and M. Taylor, Pembelajaran Interaktif dengan Aplikasi Mobile: Studi Kasus Pengenalan Hewan di GMIM Solafide Uner, Jurnal Teknologi Pendidikan Awal, 1(2), 2014, pp. 112-128.
- [15] H. Barringer, R. Kuiper, A. Pnueli, Now you may compose temporal logic specifications, in: Proceedings of the Sixteenth Annual ACM [Symposium](https://doi.org/10.1145/800057.808665) on the Theory of Computing (STOC), ACM, 1984, pp. 51–63. DOI: https://doi.org/10.1145/800057.808665

Open Access This chapter is licensed under the terms of the Creative Commons Attribution-NonCommercial 4.0 International License [\(http://creativecommons.org/licenses/by-nc/4.](http://creativecommons.org/licenses/by-nc/4.0/)0/), which permits any noncommercial use, sharing, adaptation, distribution and reproduction in any medium or format, as long as you give appropriate credit to the original author(s) and the source, provide a link to the Creative Commons license and indicate if changes were made.

 The images or other third party material in this chapter are included in the chapter's Creative Commons license, unless indicated otherwise in a credit line to the material. If material is not included in the chapter's Creative Commons license and your intended use is not permitted by statutory regulation or exceeds the permitted use, you will need to obtain permission directly from the copyright holder.

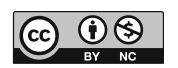